# 02. Toolkit

Data Science for Economists — Summer 2024

Julian Hinz

Bielefeld University

# DOCKER + VSCODE WORKING?

# Session Roadmap

- *•* git
- *•* Docker
- *•* bash
- *•* make
- *•* R

# **GIT AND GITHUB**

- *•* Git is a distributed version control system
	- *→* "Dropbox and the "Track changes" feature in MS Word have a baby: Git"
- *•* Optimized for code (not data, actually)
- *•* Online hosting platform that provides services built on top of the Git system
	- *→* Similar: Bitbucket and GitLab
- *•* Makes Git *a lot* more user friendly
- *•* Seamless integration into lots of other software: VSCode (and RStudio)

# 1. Stage (or "add"): Add changes to the repo history

- *→* file edits, additions, deletions, etc.
- -
- -
- 

- 1. Stage (or "add"): Add changes to the repo history
	- *→* file edits, additions, deletions, etc.
- 2. Commit: Yes, you are sure these changes should be part of the repo history
	- *→* need to add a message (and optionally a description)
- 
- 

- 1. Stage (or "add"): Add changes to the repo history
	- *→* file edits, additions, deletions, etc.
- 2. Commit: Yes, you are sure these changes should be part of the repo history
	- *→* need to add a message (and optionally a description)
- 3. Pull: Download new changes made on the GitHub repo (i.e. the upstream remote)
	- *→* either by your collaborators or you on another machine
- 

- 1. Stage (or "add"): Add changes to the repo history
	- *→* file edits, additions, deletions, etc.
- 2. Commit: Yes, you are sure these changes should be part of the repo history
	- *→* need to add a message (and optionally a description)
- 3. Pull: Download new changes made on the GitHub repo (i.e. the upstream remote)
	- *→* either by your collaborators or you on another machine
- 4. Push: Upload any (committed) local changes to the GitHub repo

# Merge conflicts

```
# README
Some text here.
<<<<<<< HEAD
Text added by Partner 2.
=======
Text added by Partner 1.
>>>>>>> 814e09178910383c128045ce67a58c9c1df3f558.
More text here.
```
- *•* Delete lines that you don't want, then special Git merge conflict symbols
- *•* Then: stage, commit, pull and push

### Branches and forks

#### **Branch**

- *•* Take snapshot of existing repo and try out a whole new idea without affecting your main branch
- *•* If new idea works, merge back into main branch
	- *→* fix bugs
	- *→* implement new empirical strategies, robustness checks, …
- *•* If it doesn't work, just delete experimental branch

#### Branches and forks

#### Fork

- *•* Forking a repo similar to branch, but creates a copy of entire repo
- *•* Upstream pull request makes merge back into origin repo possible
	- *→* Easy to do on Github

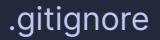

- *•* Tells Git what to ignore
	- *→* exclude whole folders or a class of files (e.g. based on size or type)
- *•* Simply add names of files or folders that should be ignored

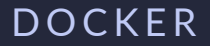

# "Container" technology

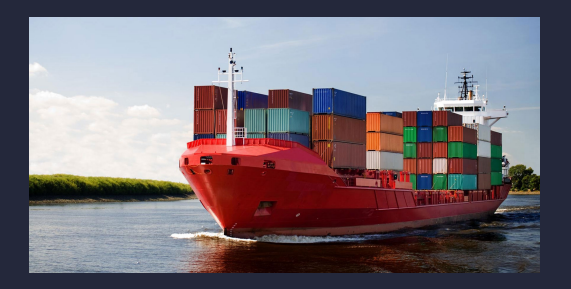

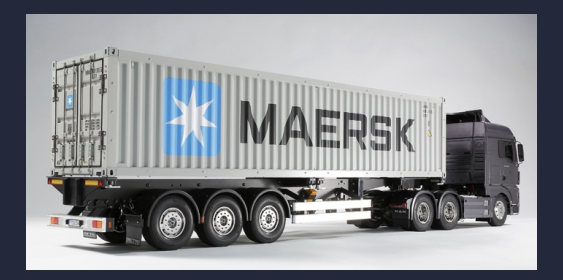

- *•* Docker containers are the software equivalent
	- *→* physical goods <‐> software
	- *→* transport modes <‐> operating systems

# "Container" technology

- *•* Standardized shape and form
- *•* "If it runs on your machine, it will run on my machine."
- *•* Allows to always run code from a pristine, predictable state

#### How it works

- Stripped-down version of an operating system
	- *→* Usually a Linux distro like Ubuntu
- *•* Installs all of the programs and dependencies that are needed to run the code
	- *→* + add any extra configurations that are needed/wanted
- *•* Package everything up as a tarball (i.e. compressed file)

*→* Containers are like mini, portable OS that contain everything needed to run some piece of software (but nothing more!)

# Docker terminology

- Dockerfile: "The sheet music"
	- $\rightarrow$  list of layers and instructions for building a Docker image
- *•* Image: "The MP3 file"
	- *→* tarball packages everything needed
- *•* Container: "Song playing on my phone"
	- *→* running instance of an image

\$ docker run --rm -it rocker/r-base

### docker run flags

- $\vert$  --rm automatically removes the container once it exits (i.e. clean up)
- $-i$ t Launch with interactive (i) shell/terminal (t)

# A bit more sophisticated working example

#### \$ docker run -d -p 8787:8787 -e PASSWORD=verystrong rocker/tidyverse

#### docker run flags

- $-d$  detach (i.e. run as background process)
- $-p$  8787:8787 share a port with the host computer's browser
- -e PASSWORD=pswd123 set password for logging on to RStudio Server
- rocker/tidyverse:4.0.0 prepared tidyverse image built on top of R 4.0.0

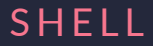

- *•* Terminology: shell, terminal, tty, command prompt, etc.
	- *→* Same same: command line interface (CLI)
- *•* Many shell variants: focus on Bash ("Bourne again shell")
- *•* Included by default on Linux and MacOS
- *•* Windows users need to install a Bash‐compatible shell
- *•* Powerful: executing commands and for fixing problems
	- *→* some things you just can't do in an IDE or GUI
- *•* Reproducibility: Scripting is reproducible, clicking is not
- *•* Remote: Interacting with servers and super computers
- *•* Automation: workflow and analysis pipelines, e.g. with Makefile

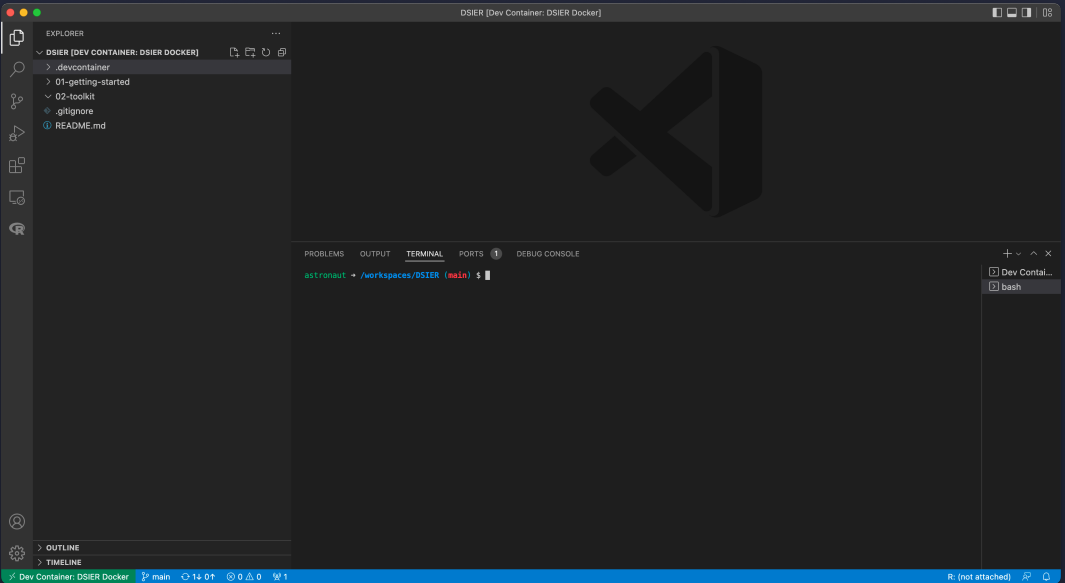

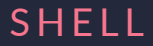

username@hostname:~\$

- username denotes a specific user
- hostname denotes name of the computer
- $\cdot \cdot \cdot$  denotes the directory path (where  $\sim$  signifies the user's home directory).
- $\frac{1}{2}$  denotes the start of the command prompt (# for root)

# Keyboard shortcuts

- *•* Tab completion
- *•* ↑ (and ↓) keys to scroll through previous commands
- Ctrl  $+$   $\rightarrow$  (and Ctrl  $+$   $\leftarrow$ ) to skip whole words at a time
- *•* Ctrl + a moves the cursor to the beginning of the line
- *•* Ctrl + e moves the cursor to the end of the line
- *•* Ctrl + k deletes everything to the right of the cursor
- *•* Ctrl + u deletes everything to the left of the cursor
- *•* Ctrl + Shift + c to copy and Ctrl + Shift + v to paste

### Syntax

### • command option(s) argument(s)

```
astronaut ➜ /workspaces/DSIER (main) $ ls -lh
total 4.0K
drwxr-xr-x 3 astronaut astronaut 96 Apr 26 19:03 01-getting-started
drwxr-xr-x 2 astronaut astronaut 64 Apr 26 19:03 02-toolkit
-rw-r--r-- 1 astronaut astronaut 135 Apr 19 15:43 README.md
```
- *→* start with a dash, usually one letter
- *→* multiple options can be chained under single dash, sometimes two
	- \$ ls -lah 01-getting-started/
	- \$ ls --group-directories-first --human-readable 01-getting-started/
- *•* arguments usually on file or directory

#### man and cheat

```
•
 man ls
•
 $ cheat ls
 ## # Displays all files, along with the size (with unit suffixes) and timesta
                                                                               27
```
# **Navigation**

- pwd to print working directory
- cd to change directory

```
astronaut ➜ /workspaces/DSIER (main) $ pwd
/workspaces/DSIER
astronaut \rightarrow /workspaces/DSIER (main)$ cd ../
astronaut ➜ /workspaces $ pwd
/workspaces
astronaut \rightarrow /workspaces$
```
#### Create files and directories

# *•* touch and mkdir

\$ mkdir testing \$ touch testing/test1.txt testing/test2.txt testing/test3.txt \$ ls testing test1.txt test2.txt test3.txt

# Removing files and directories

```
• <u>rm</u>
   $ rm testing/test1.txt
```

```
$ ls testing
test2.txt test3.txt
$ rm testing
rm: cannot remove 'testing': Is a directory
$ rm -rf testing
$ ls testing
ls: cannot access 'testing': No such file or directory
```
*•* "recursive" (‐r or ‐R) and "force" (‐f) options

# Copying

### *•* cp object path/copyname

*→* keeps old name if not provided with new one

```
$ touch example.txt
$ mkdir testing
```

```
$ cp example.txt testing
```

```
$ ls testing
```

```
example.txt
```
# Moving and renaming

#### • my object path/newobjectname

```
$ mv example.txt testing/example2.txt
$ ls testing
example2.txt example.txt
$ mv testing/example2.txt testing/example_new.txt
$ ls testing
example new.txt example.txt
```
# **Wildcards**

- *•* Wildcards: special characters as replacements for other characters
- *•* Replace any number of characters with \*

**\$ cp examples/\*.sh examples/copies** ## Copy any file with .sh extension \$ rm examples/copies/\* ## Delete everything in the "copies" directory

- *•* Replace a single character with ?
	- \$ ls examples/meals/??nday.csv
	- \$ ls examples/meals/?onday.csv
	-
	-
	-

# MORE USEFUL COMMANDS

# Working with text files

• Print whole file with cat ("concatenate")

\$ cat -n examples/sonnets.txt

• Print only first or last couple of lines with head and tail

\$ head -n 3 examples/sonnets.txt ## First 3 rows \$ tail -n 1 examples/sonnets.txt ## Last row

# Working with text files

• Search within files: grep ("Global regular expression print")

\$ wc examples/sonnets.txt 2633 17698 95662 examples/sonnets.txt

\$ grep -n "Shall I compare thee" examples/sonnets.txt

#### Redirect

• Send output from the shell to a file using redirect operator  $> 1$ 

\$ echo "At first, I was afraid, I was petrified" > survive.txt \$ find survive.txt survive.txt

• To append file, use  $\Rightarrow$   $($  >  $\circ$  overwrites)

 $$$  echo "'Kept thinking I could never live without you by my side" >> survive. \$ cat survive.txt At first, I was afraid, I was petrified Kept thinking I could never live without you by my side

- Awesome feature: send ("pipe") output to another command with
	- *→* chain together a sequence of simple operations

\$ cat -n examples/sonnets.txt | head -n100 | tail -n10

#### Compress and decompress

• Compress data with zip and decompress with unzip

\$ zip archive.zip examples/sonnets.txt adding: examples/sonnets.txt (deflated 59%)

```
$ unzip -l archive.zip
Archive: archive.zip
 Length Date Time Name
  --------- ---------- ----- ----
   95662 2022-04-26 20:18 examples/sonnets.txt
   95662 1 file
```

```
$ unzip archive.zip -d examples
Archive: archive.zip
  inflating: examples/examples/sonnets.txt
```
# LOOPS AND SCRIPTING

#### Loops

*•* Repeat operation over set: Loops

```
for i in LIST
do
  OPERATION $i
done
```
*•* Example: Combing csv files

```
$ touch examples/meals/mealplan.csv
$ for i in $(ls examples/meals/*day.csv)
> do
> cat $i >> examples/meals/mealplan.csv
> done
```
# **Scripting**

*•* .sh file with code can be executed

echo -e "\nHello World!\n"

*•* #!/bin/sh is a shebang, indicating which program to run the command with *→* ‐e flag tells bash that we want to evaluate an expression rather than a file

\$ examples/hello.sh Hello World!

- *•* Not limited to running shell scripts in the shell
- Example: Rscript

```
$ Rscript -e 'cat("Hello World, from R!")'
Hello World, from R!
```
# **MAKE**

#### Build systems

- Sequence of operations to go from inputs to outputs
	- *→* Define dependencies, targets, and rules
- *•* Avoid unnecessary rule execution
- *•* Many build systems, make is a common choice

## Makefile Example

```
target … : prerequisites …
        recipe
        …
paper.pdf: paper.tex plot-data.png
    pdflatex paper.tex
plot-%.png: %.csv plot.R
    ./plot.r -i $*.csv -o $@
```
- *•* Targets, dependencies, and rules defined in Makefile
- *•* % is a pattern, matching the same string on left and right
- *•* wildcard *∗* searches your filesystem for matching filenames
- *•* \$@ is an automatic variable that contains the target name

# Running make

\$ make make: \*\*\* No rule to make target 'paper.tex', ... \$ touch paper.tex \$ make make: \*\*\* No rule to make target 'plot-data.png', ...

*•* make checks for rules and dependencies

*→* complains if dependencies are missing

# Building with make

\$ cat paper.tex \$ cat plot.r \$ cat data.csv \$ make ./plot.r -i data.csv -o plot-data.png pdflatex paper.tex

- *•* Creates a PDF when all dependencies are satisfied
- *•* Running make again shows it's up to date
- *•* Build systems, like make, automate the build process
- *•* Saves time and ensures consistency in complex projects
- *•* Essential tool for managing dependencies and targets

WRAP UP

- *•* So far: Shell, git and Make
- *•* This afternoon: R

# 02. Toolkit

Data Science for Economists — Summer 2024

Julian Hinz

Bielefeld University